Université du Québec à Montréal Services informatiques

# Téléphone IP7940

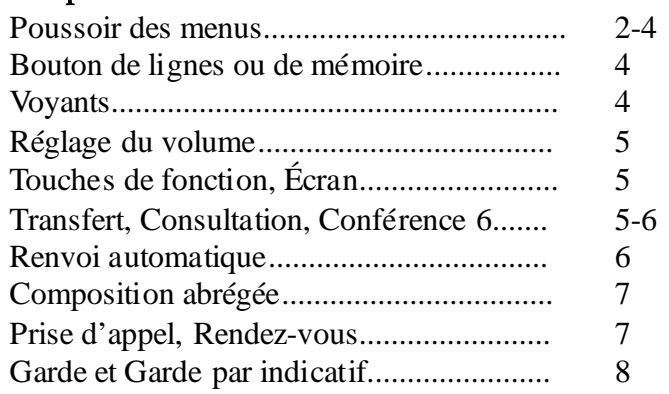

# Voyant du combiné

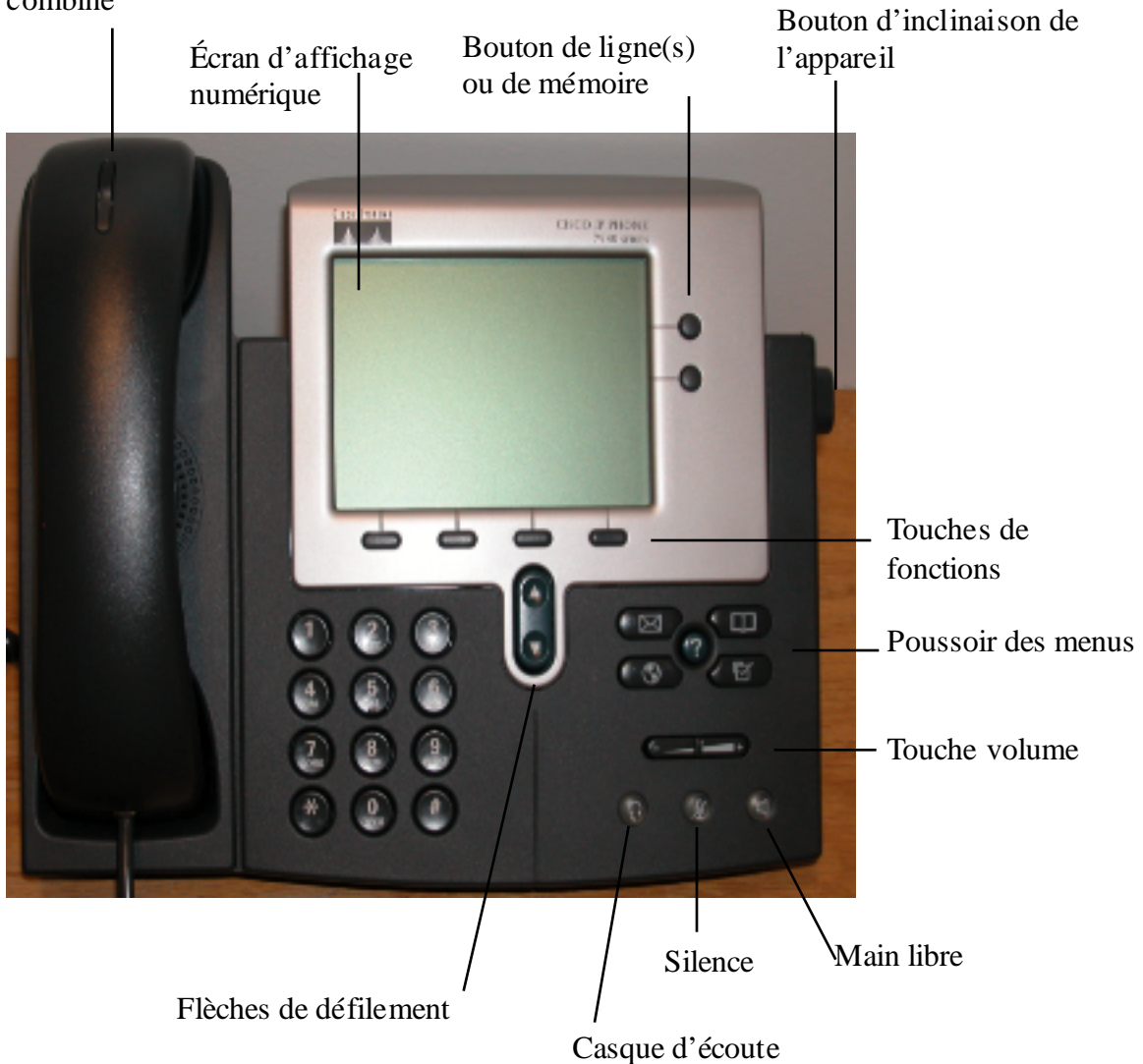

#### **Poussoir des menus**

# **Poussoir paramètres**

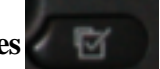

Ce poussoir permet la modification et/ou la visualisation de certains paramètres de l'appareil. En voici les possibilités :

1. Contraste de l'afficheur ;

- 2. Types de sonnerie ;
- 3. Configuration réseau ;
- 4. Caractéristiques ;
- 5. État.

### **1. Contraste de l'afficheur**

Cette commande permet de régler le contraste de l'écran d'affichage :

•Appuyez sur le poussoir **paramètres** ;

- •Faites le **1** et l'écran du contraste apparaît ;
- •Appuyez sous **moins** ou **plus** pour modifier le contraste ;
- •Appuyez sous **OK** pour enregistrer la modification ;
- •Appuyez sous **Quitter.**

### **2. Types de sonnerie**

Cette commande permet le choix d'un type de sonnerie. Le téléphone IP7940 possède vingt-trois types de sonnerie. Si l'appareil possède deux lignes téléphoniques, il est possible de choisir une sonnerie différente pour chacune d'elles :

- •Appuyez sur le poussoir **paramètres** ;
- •Faites le **2** et le type de sonnerie par défaut apparaît à l'écran ;
- •Appuyez sous **Sélect**. ;
- •Appuyez sur les **flèches de défilement** pour choisir le type de sonnerie ;
- •Appuyez sous **Écouter** pour entendre la sonnerie ;
- •Appuyez sous **Sélect.** lorsque vous avez choisi votre type de sonnerie ;
- •Appuyez sous **OK** ;
- •Appuyez sous **Quitter** à deux reprises.

### **3. Configuration réseau**

### **4. Caractéristiques**

### **5. État**

Cette commande permet la visualisation, en mode lecture seulement, de la configuration réseau, etc. Cette commande est réservée aux techniciens des services réseaux du SITel.

#### **Poussoir Message**

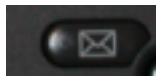

Ce poussoir permet l'entrée directe en communication avec la messagerie vocale Unity.

- •Soulevez le combiné ;
- •Appuyez sur le poussoir message. Le numéro se compose automatiquement et la communication s'établie.

**Poussoir Répertoire**

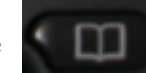

Ce poussoir permet deux consultations, soit de l'historique des 32 derniers appels, soit du répertoire d'entreprise :

1. Appels en absence ;

- 2. Appels reçus ;
- 3. Appels composés ;
- 4. Répertoire d'entreprise

### **1. Appels en absence 2. Appels reçus 3. Appels composés**

Ces commandes permettent la lecture des numéros des appelants, la date et l'heure de réception des appels auxquels vous n'avez pas répondus ou que vous avez reçus ou que vous avez composés.

- •Appuyez sur le poussoir **Répertoire** ;
- •Faites le **1** (appels en absence) Faites le **2** (Appels reçus) Faites le **3** (Appels composés) ;
- •Appuyez sur les **flèches de défilement** pour visualiser les informations. Durant la consultation, vous pouvez appuyer sur Compos. afin d'établir la communication avec un appelant ou Mod.Num. pour corriger le numéro de téléphone, (ex. ajouter 9 pour établir une communication externe) ;

•Appuyez sous **Quitter** à deux reprises.

### **4. Répertoire d'entreprise**

Cette commande permet une recherche soit : par nom, par prénom et/ou par numéro de poste téléphonique.

•Appuyez sur le poussoir **Répertoire** ;

•Faites le **4** ;

- •Entrez votre recherche (si vous désirez effacer une entrée, appuyez sous Retour) ;
- •Appuyez sous **Recher** pour obtenir le résultat de votre recherche ;
- •Appuyez sous **Quitter** à deux reprises.

### **Poussoir Service**

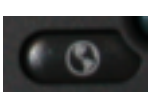

Cette option doit préalablement faire l'objet d'une demande aux services réseaux. Elle permet l'utilisation de certaines fonctions, telles que la composition abrégée, la prise d'appel, etc.

#### **Poussoir Information**

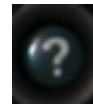

Ce poussoir permet la consultation, à l'écran, des informations relatives à certaines fonctions du téléphone.

- •Appuyez sur le poussoir **Information** ;
- •Appuyez sous la **fonction désirée** (ex.: Renvoi) et lire les indications ;

•Appuyez sous **Quitter.**

#### **Bouton de ligne et/ou de mémorisation**

Le premier bouton de ligne est celui de la ligne principale. Le deuxième bouton peut servir à une deuxième ligne ou à mémoriser un numéro de téléphone. Dans les deux cas, vous devez préalablement en faire la demande aux services réseaux.

#### **Voyants**

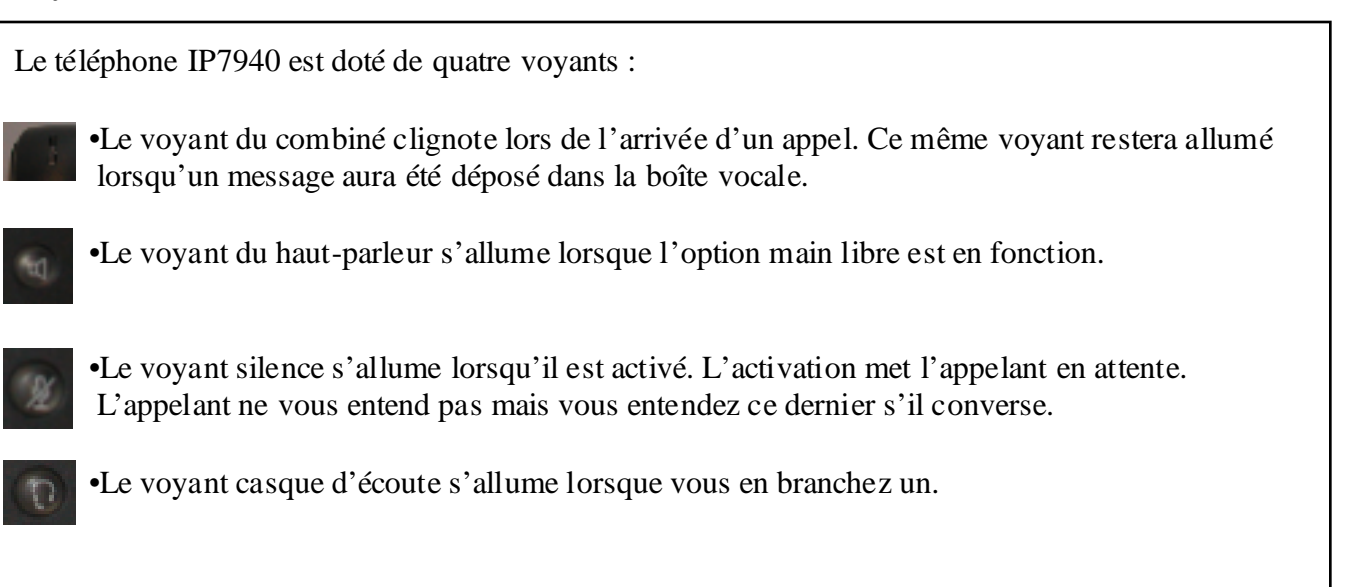

**Réglage du volume**

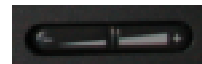

Cette fonction permet de régler les différents volumes, soit celui du combiné, du haut-parleur, du casque d'écoute et de la sonnerie.

•Appuyez sur le côté **gauche** ou **droit** de la touche volume au cours d'un appel pour modifier le volume ;

•Appuyez sous **Enreg**. au bas de l'écran d'affichage pour enregistrer la modification.

### **Touches de fonctions**

Les touches de fonctions sont associées aux options affichées en bas de l'écran. Elles changent en fonction de l'état du téléphone.

# **Écran**

Votre écran affiche des caractéristiques telles que l'heure, la date, le numéro principal de l'UQAM (514-987-3000), votre numéro de poste, les touches de fonctions, etc.

### **Utilisation Main libre**

•Appuyez sur le voyant du **haut-parleur** ;

•Composez le numéro au clavier ;

•Conversez sans décrocher le combiné ;

•Appuyez sur le voyant du **haut-parleur** pour mettre fin à la communication.

**Note** : Lorsque la fonction main libre est activée, à tout moment elle peut être annulée en décrochant le combiné afin de poursuivre la conversation en privé. Pour passer d'une conversation en privé à une conversation en main libre, appuyez sur le voyant du haut-parleur et raccrochez le combiné.

### **Transfert d'appel**

L'interlocuteur veut s'adresser à une autre personne :

- •Informez l'appelant que vous allez transférer l'appel ;
- •Appuyez sous **Transf**. ;
- •Composez le numéro de la personne désirée ;
- •Lorsqu'elle vous répond, avisez-la que vous avez un appel pour elle ;

•Appuyez de nouveau sous **Transf**. et raccrochez.

**Note** : Si le poste demandé est occupé, sans réponse ou que la messagerie vocale s'enclenche, appuyez sous FinAppel et sous Reprend et la communication sera rétablie avec l'interlocuteur.

# **Consultation**

En cours de communication, vous avez besoin de consulter une tierce personne, qu'elle soit à l'interne ou à l'externe :

- •Appuyez sous **Transf**. ;
- •Composez le numéro de la personne désirée ;
- •Lorsqu'elle vous répond vous conversez seule avec elle ;

•Lorsque cette conversation est terminée, et que cette personne a raccroché, appuyez sous **Reprend** et vous revenez automatiquement en liaison avec le premier correspondant.

**Note** : Si le poste de la personne désirée est occupé ou sans réponse ou que la messagerie vocale s'enclenche, appuyez sous FinAppel et sous Reprend et la communication sera rétablie avec votre premier correspondant.

# **Conférence 6**

Cette option permet d'établir une conférence téléphonique entre vous et cinq autres personnes :

- •Vous devez être en communication avec une des personnes ;
- •Appuyer une fois sous **Autres** et sous **Conf.** ;
- •Composez le numéro de la troisième personne ;
- •Lorsqu'elle vous répond, avisez-la qu'elle sera en conférence et appuyez sous **Conf.** Vous êtes alors en conférence avec ces personnes (répétez les même instructions pour les autres personnes).

**Nouveauté** : Il est maintenant possible de débrancher la dernière personne en conférence en appuyant sous SupDerC (Supprimer dernier correspondant).

**Note** : Si le poste demandé est occupé, sans réponse ou que la messagerie vocale s'enclenche, appuyez sous FinAppel et sous Reprend et la communication sera rétablie avec l'interlocuteur.

### **Renvoi automatique à l'interne**

Cette option permet le transfert de vos appels soit à la messagerie vocale Unity (4377) ou vers un autre poste téléphonique interne à l'UQAM. Notez qu'il est important d'aviser la personne responsable du poste téléphonique vers lequel vous avez dirigé vos appels.

•Sans lever le combiné, appuyez sous **Renvoi** ;

•Composez le numéro de poste où les appels seront acheminés ;

•Vérifiez si les appels sont bien acheminés au poste désiré en utilisant un autre appareil et en composant le numéro du poste transféré.

Pour annuler :

•Sans lever le combiné, appuyez sous **Renvoi**.

### **Composition abrégée (liste de 99 numéros)**

Cette fonction doit préalablement faire l'objet d'une demande aux services réseaux. Le service vous assignera alors une liste de 99 codes de programmation de composition abrégée.

Cette fonction permet de programmer 99 numéros en mémoire de sorte qu'ils puissent être composés automatiquement lorsque vous entrez un code :

•Sans lever le combiné, appuyez sur le poussoir **Service** et sélectionnez **composition abrégée**;

•Appuyez sous **Sélect**. ;

•Appuyez sous **Attrib.** ;

•Entrez un numéro de code différent pour chaque numéro à mémoriser et entrez le numéro :

•Appuyez sous **Soumet**. ;

•Appuyez sous **OK**, sous **Sortie** et sous **Quitter**.

Pout utiliser les numéros de la liste :

- •Décrochez le combiné et appuyez sur **Services** ;
- •Sélectionnez la **composition abrégée** ;
- •Appuyez sous **Sélect**. ;

•Entrez le code correspondant à votre numéro et la composition se fait automatiquement.

# **Prise d'appel**

Cette fonction doit préalablement faire l'objet d'une demande aux services réseaux. Le service vous assignera un numéro de groupe de prise d'appel.

Cette fonction permet d'intercepter un appel qui sollicite l'un des postes faisant partie de votre groupe de prise d'appel, directement de votre poste téléphonique :

•Un poste de votre groupe sonne, décrochez votre combiné ;

•Appuyez sous **Autres** et appuyez sous **Intrcpt** ;

•Appuyez sous **Répond** et la communication est automatiquement acheminée vers votre poste.

**Note** : Lorsque vous interceptez un appel destiné à un poste de votre groupe de prise d'appel, il est suggéré de répondre en mentionnant le nom de votre unité administrative. Une tonalité d'occupation rapide peut vous informer de deux choses, soit que quelqu'un d'autre a répondu à l'appel avant vous ou que le poste sollicité n'appartient pas à votre groupe de prise d'appel.

### **Rendez-vous (Conférence 10)**

Cette option doit préalablement faire l'objet d'une demande aux services réseaux. Cette fonction permet d'établir une conférence à dix personnes. Une personne établit la conférence et les participants doivent composer un numéro d'accès pour s'y joindre :

### •Décrochez le combiné ;

•Appuyez sous **Autres** et sous **MulConf** ;

•Composez le numéro de téléphone donné par les services réseaux pour la conférence.

**Note** : Dès qu'un participant entre en communication, celui qui a établi la conférence entend un signal sonore qui l'avise qu'un nouveau participant vient d'entrer en communication avec le groupe.

### **Garde**

Cette fonction permet la mise en attente d'un appel téléphonique. Lorsque vous êtes en ligne : •Appuyez sous **Attente**.

Pour reprendre l'appel :

•Décrochez le combiné ou appuyez sous **Reprend**.

**Note** : Lorsque vous mettez votre interlocuteur en attente, ce dernier entend une musique. Ainsi, il est assuré qu'il est toujours en communication avec vous.

### **Garde par indicatif**

Cette fonction permet la mise en attente d'un appel et sa reprise à partir d'un téléphone différent de celui qui a été sollicité initialement. Il est important de suivre la procédure suivante afin de connaître le code indicatif qui sera généré automatiquement par le système téléphonique et qui permettra la reprise de l'appel.

- •Appuyez sous **Autres** ;
- •Appuyez sous **GardInd** ;
- •Mémorisez le **numéro affiché** ;
- •Raccrochez le combiné ;
- •Soulevez le combiné d'un autre poste téléphonique ;
- •**Composez le numéro** qui était affiché et vous obtiendez à nouveau la communication.

**Note** : Vous avez deux minutes pour récupérer l'appel à partir d'un autre poste. Si vous dépassez ce délai, le téléphone initialement sollicité sonnera à nouveau.